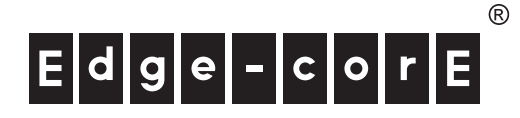

# **Quick Start Guide**

## 10/28-Port Web-Smart Pro Gigabit Ethernet Switch

ECS2100-10T/ECS2100-10P/ECS2100-10PE ECS2100-28T/ECS2100-28P/ECS2100-28PP

The ECS2100 series switches include the following models:

ECS2100-10T— 8 10/100/1000BASE-T + 2 SFP uplink ports ECS2100-10PE—  $810/100/000BASE-T + 2 SFP$  uplink ports (4 PoE ports) ECS2100-10P— 8 10/100/1000BASE-T + 2 SFP uplink ports (8 PoE ports) ECS2100-28T— 24 10/100/000BASE-T + 4 SFP uplink ports ECS2100-28P— 24 10/100/000BASE-T + 4 SFP uplink ports (24 PoE ports) ECS2100-28PP— 24 10/100/000BASE-T + 4 SFP uplink ports (24 PoE ports)

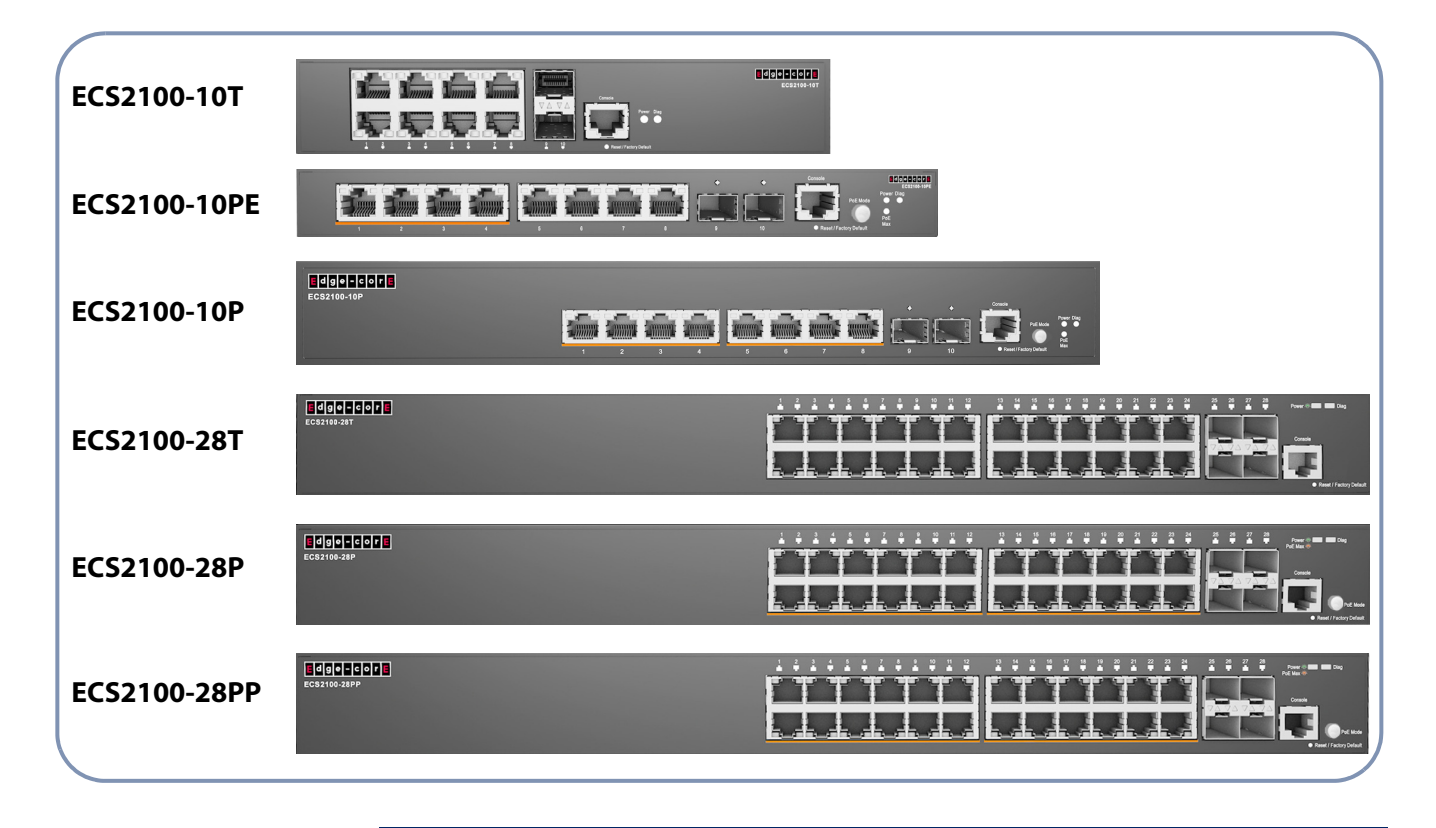

**NOTE:** The ECS2100 series switches are for indoor use only.

**NOTE:** For Safety and Regulatory information, refer to the Safety and Regulatory Information document included with the switch.

### **Quick Start Guide**

**1. Unpack the Switch** Unpack the switch and check the package contents.

- ◆ ECS2100-10T, ECS2100-10P, ECS2100-10PE, ECS2100-28T, ECS2100-28P or ECS2100-28PP Web-Smart Pro Gigabit Ethernet Switch
- ◆ Rack Mounting Kit containing two standard brackets and eight screws
- ◆ 4 adhesive foot pads
- Power cord— either US, Continental Europe or UK
- ◆ Quick Start Guide
- Regulatory and Safety Information

#### **Optional Item**

◆ Console cable—RJ-45 to DB-9

**Note:** For other documentations include Installation Guide, Web Management Guide, and CLI Reference Guide can be obtained from www.edge-core.com -> support -> download -> user manual.

### **2. Install the Switch Rack Mounting**

The switch can be mounted in a standard 19-inch rack or on a desktop or shelf. Following your rack plan, mark the holes in the rack where the switch will be installed. Lift the switch into the rack and hold it in a position aligned with the marked holes. Secure the switch in the rack, using four rack-mounting screws (not provided).

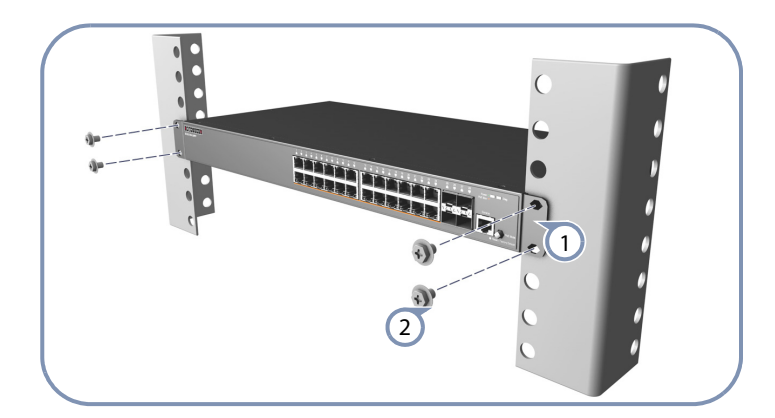

- 1) Attach the brackets to the switch.
- Use the screws supplied with the rack to secure the switch in the rack. 2

### **Wall Mounting (ECS2100-10PE only)**

The ECS2100-10PE can be mounted on a wall.

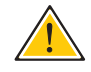

**Caution:** For safe operation, install the switch with RJ-45 ports facing up.

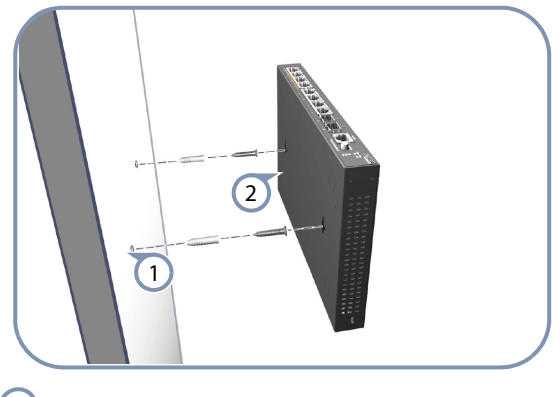

1) Set two screws in the wall 150 mm (5.9 in.) apart.

Slide the switch's wall mounting slots down onto the screws so that the unit is secure. 2

**3. Ground the Switch** Before powering on the switch, ground the switch to earth.

Ensure the rack on which the switch is to be mounted is properly grounded and in compliance with ETSI ETS 300 253. Verify that there is a good electrical connection to the grounding point on the rack (no paint or isolating surface treatment).

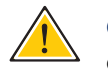

**Caution:** The earth connection must not be removed unless all supply connections have been disconnected.

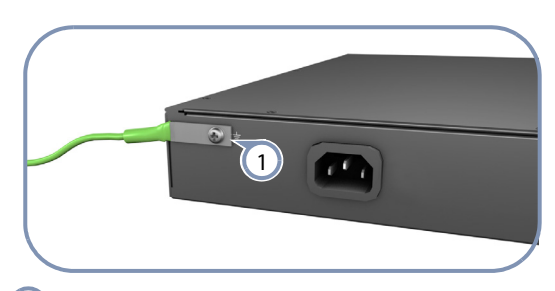

Connect a grounding wire and lug to the grounding point on the switch rear panel, and then to rack ground.  $(1)$ 

**4. Connect Power** Connect the switch to an AC power source to power on. Verify that the external AC power requirements for the switch can be met as listed below:

> ECS2100-10T: AC 100-240 V, 50-60 Hz, 0.5 A ECS2100-10P: AC 100-240 V, 50-60 Hz, 2.1 A ECS2100-28T: AC 100-240 V, 50-60 Hz, 0.5 A ECS2100-28P: AC 100-240 V, 50-60 Hz, 3.2 A ECS2100-28PP: AC 100-240 V, 50-60 Hz, 5.8 A

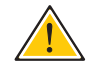

**Caution:** Before connecting the switch to AC power, the grounding terminal screw on the switch rear panel must be connected to earth.

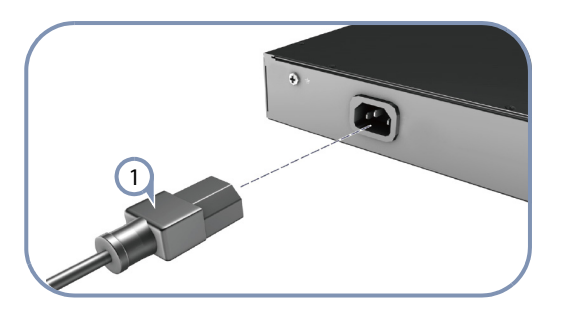

1) Plug the AC power cord into the socket on the rear of the switch.

The ECS2100-10PE includes an AC-DC power adapter. Connect the AC-DC power adapter to the switch and to an AC power source. The AC-DC adapter provides 54 VDC, 1.67 A of power to the switch.

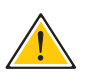

**Caution:** Before connecting the switch to DC power, the grounding terminal screw on the switch rear panel must be permanently connected to earth.

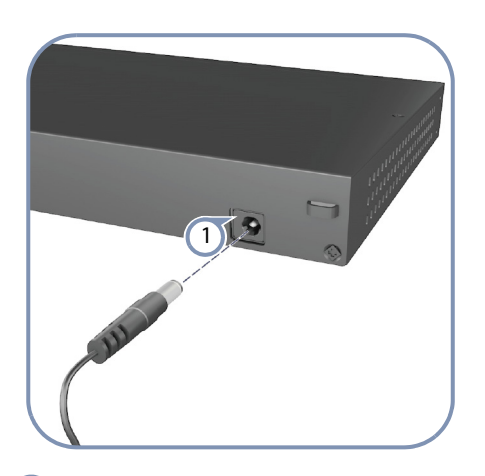

1) Plug the DC power cable into the socket on the rear of the switch.

2) Plug the AC-DC power adapter into a nearby AC power outlet.

5. Verify Switch Verify basic switch operation by checking the system LEDs. **Operation**

When operating normally, the Diag and Power LEDs should both be on green.

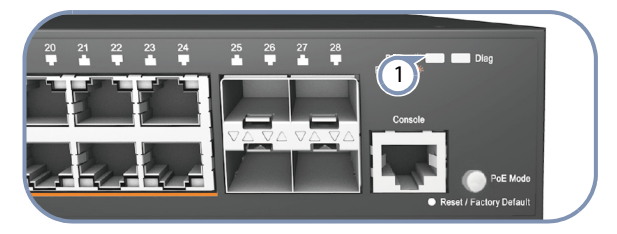

System Status LEDs.  $\left(1\right)$ 

**6. Make Initial** At this point, you may need to make a few basic switch configuration changes **Configuration** before connecting to the network. you can either connect to the switch console **Changes** port or any RJ-45 port to perform this task.

#### **Through an RJ-45 Port**

The switch offers a user-friendly web-based management interface for the configuration of all the unit's features.

You can make initial configuration changes by connecting a PC directly to one of the switch's RJ-45 ports. The switch has a default management IP address of 192.168.2.10 and a subnet mask of 255.255.255.0. You must set your PC IP address to be on the same subnet as the switch (that is, the PC and switch addresses must both start 192.168.2.x).

Log in to the web interface using the default settings:

- Login Name admin
- $P$ assword admin

#### **Through the Console Port**

The serial port's configuration requirements are as follows: 115200 bps, 8 characters, no parity, one stop bit, 8 data bits, and no flow control.

You can log in to the command-line interface (CLI) using default settings: User "admin" with password "admin".

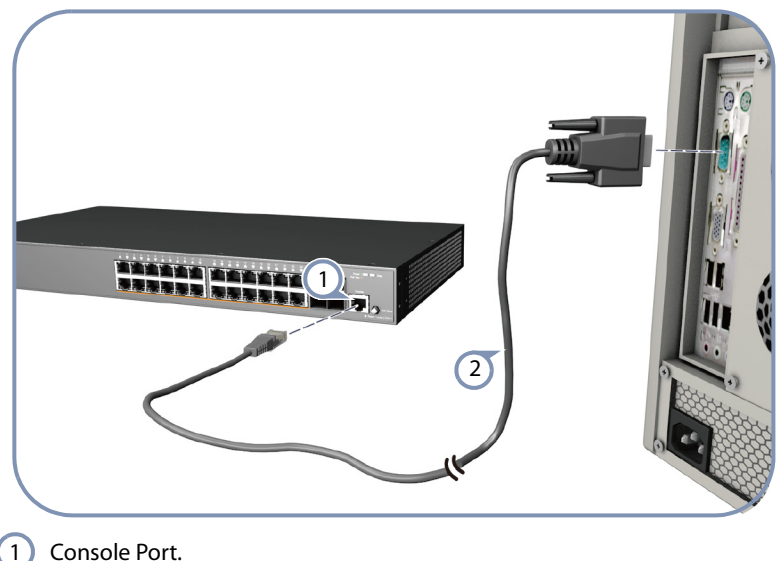

- 1
- Console Cable. (Cable not included) 2

For information on initial switch configuration, refer to the CLI Reference Guide.

**7. Connect Network** Install SFP transceivers and connect network cables to port interfaces: **Cables**

- For RJ-45 ports, use 100-ohm Category 5, 5e or better twisted-pair cable for 1000BASE-T connections, Category 5 or better for 100BASE-TX connections, and Category 3 or better for 10BASE-T connections.
- First install SFP transceivers and then connect fiber optic cabling to the transceiver ports. The following transceivers are supported:
	- 1000BASE-SX (ET4201-SX)
	- 1000BASE-LX (ET4201-LX)
	- 1000BASE-ZX (ET4201-ZX)

As connections are made, check the port status LEDs to be sure the links are valid.

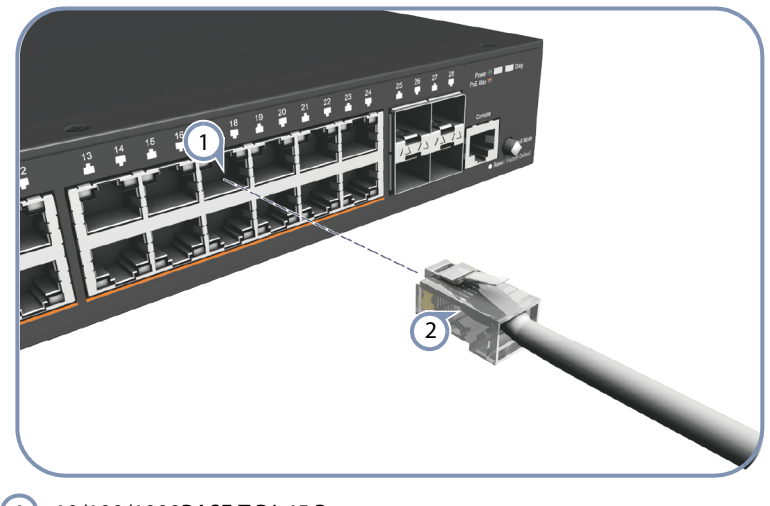

- 10/100/1000BASE-T RJ-45 Port. 1
- Twisted-pair Cable with RJ-45 Plug.  $\boxed{2}$

# **PoE Budget to 740W (ECS2100-28PP only)** AC power.

8. (Optional) Extend If you have purchased an optional Extended Power Supply (EPS460W) and Chassis (PS3000), follow the instructions below to connect it to the ECS2100-28PP and to

**Note:** The ECS2100-28PP default PoE power budget is 370 W, by purchasing an Extended Power Supply kit, the ECS2100-28PP can extend its PoE power budget up to 740W.

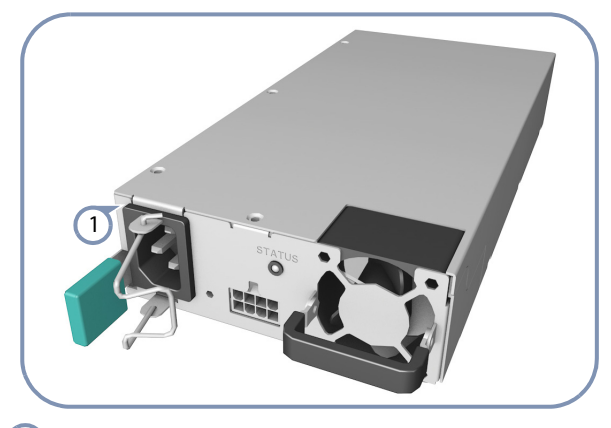

Extended Power Supply—EPS460W 1

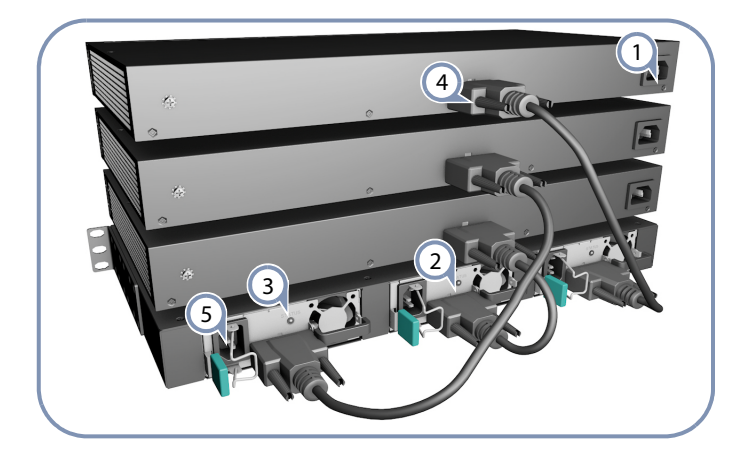

- 1) Install the ECS2100-28PP in a standard 19-inch rack and power on.
- 2) Install the PS3000 chassis in a standard 19-inch rack.
- 3) Install one or more EPS460W PSUs in the chassis. The chassis can support up to three EPS460W PSUs.
- Use the PSU cable (provided) to connect each EPS460W PSU to an ECS2100-28PP switch. 4
- Connect the AC power cord to power on the EPS460W PSU, and check the LEDs on the PSUs to ensure proper operation. The Link LEDs for connected switches should light up.  $(5)$

 $\vert i \rangle$ 

**Note:** For International use, you may need to change the AC line cord. You must use a line cord set that has been approved for the socket type in your country.

### **Hardware Specifications**

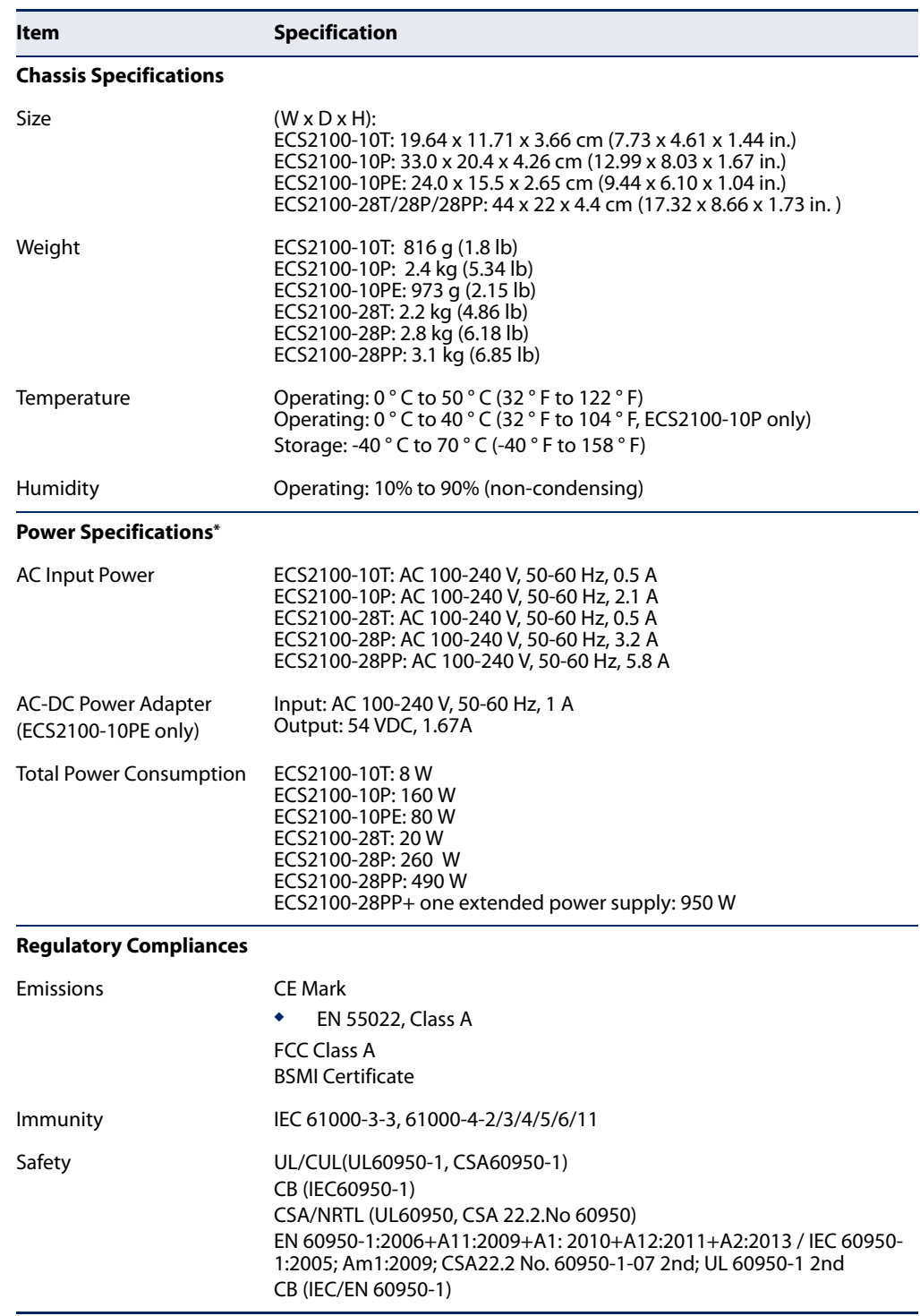

\* Maximum power consumption values are measured under a 100 percent loading test and should be used as estimates for planning purposes.